# **MANUALE LUMIX TZ7**

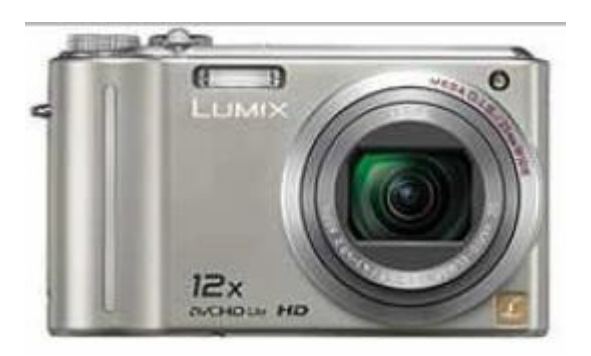

# Quattro tasti navigazione

- SOPRA Compensazione esposizione + Auto bracketing + Multi-aspetto + White balance fine-tuning
- **SOTTO** Macro (Off, AF macro, macro zoom) + AF tracking (AF Macro foto a 3 cm !)
- SINISTRA Self-timer (Off, 2 or 10 secondi)
- **DESTRA** Flash (Auto, auto w/riduz.occhi rossi, flash ON, slow sync w/redeye reduction, Flash off)

**CENTRALE** - Menu + Settaggi

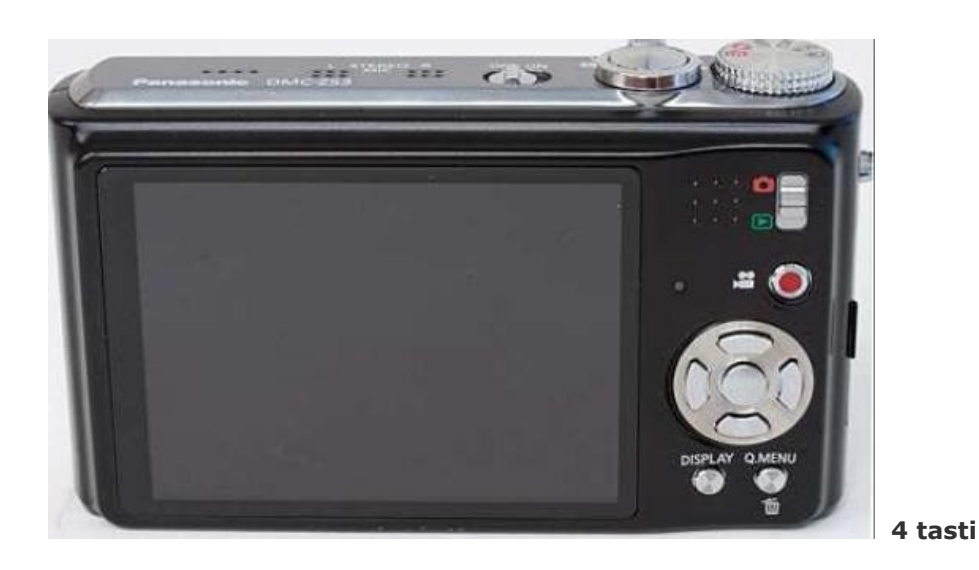

Premendo il tasto "SOPRA" si puo' aggiustare la compensazione del esposizione (-2EV to +2EV), Scattare con differenti formati ratio (puo' fare foto a 4:3, 16:9, e 3:2), e il Blianciamento del BIANCO fine.

#### **Bilanciamento del Bianco**

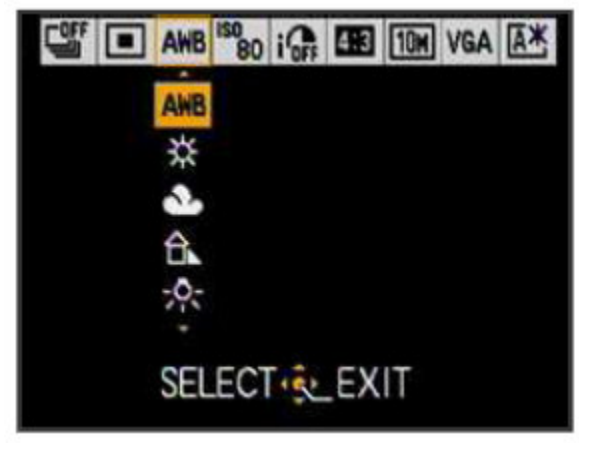

menu veloce

#### Il MENU VELOCE ha queste opzioni:

**Burst mode AF mode White balance**  **ISO sensitivity Aspect ratio Intelligent Exposure Picture size Video quality LCD modo** 

# **SELETTORE MODE DIAL**

(Ghiera parte superiore)

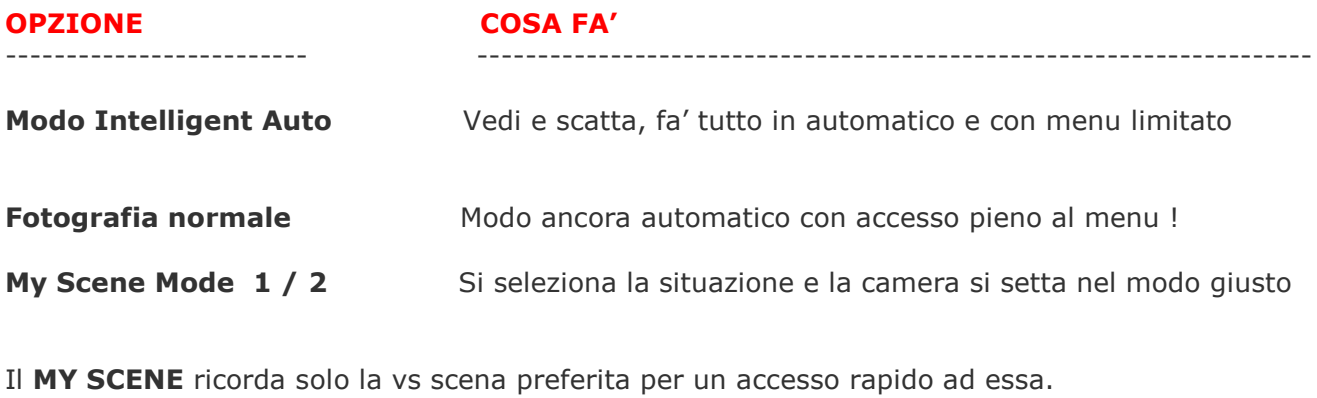

E include molte opzioni, tipo bambino, animali, notte, panorama, fuochi artificio e altri...

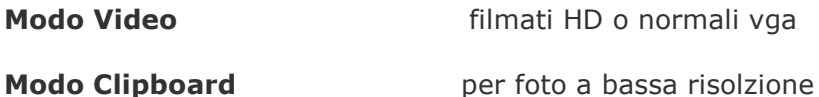

# **MODI SCENE:**

Transforma: Accorcia o "allunga" il soggetto, per ridurre i difetti della pelle

Panorama assistente: Helps you line up photos side-by-side for later stitching into a single panoramic image

Baby/Animali: Registra nella foto anno dei bambini o animali

High sensitivity: abbassa la risoluzione e alza ISO in alto a 6400 per non avere foto scure con poca luce; non raccomandoto per immagini a bassa risoluzione

Hi-speed burst: Scatta foto a 10 frames/secondo, con bassa resoluzione e alta sensibilita'

Flash burst: 5 foto in rapida successione, con bassa resoluzione e alta sensibilita'

Cielo stellato: Per una lunga esposizione oltre i 60 secondi; considerato come bulb mode.

Nessuna decisione selezionare ghiera su Modo IA (Intellingent Auto Mode) fa tutto lei !

Per il massimo controllo selez. Ghiera su Modo Fotografia Normale in modo da avere L'accesso a TUTTI i menu !

# **TRE DIVERSI ASPECT RATIO**

Possiamo selezionare tre differenti formati per le foto:

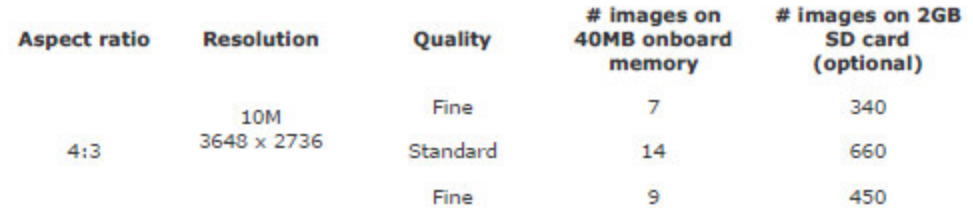

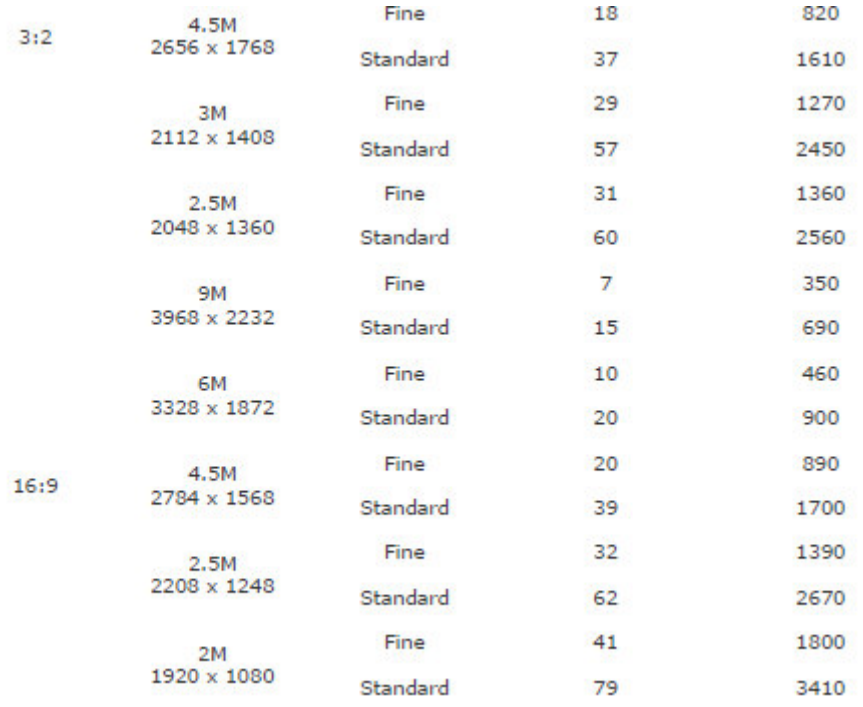

Notare che se si usa 16:9 ratio in Intelligent Auto Mode si hanno solo 2 Megapixel.

Le foto vengono salvate nel seguente modo:

# PXXXYYYY.JPG

Dove  $\mathbf{X} = 100 - 999$ 

E la  $Y = 0001 = 9999$ 

La numerazione viene mantenuta anche se viene cancellata la memory card !

# **SETTAGGI FOTO**

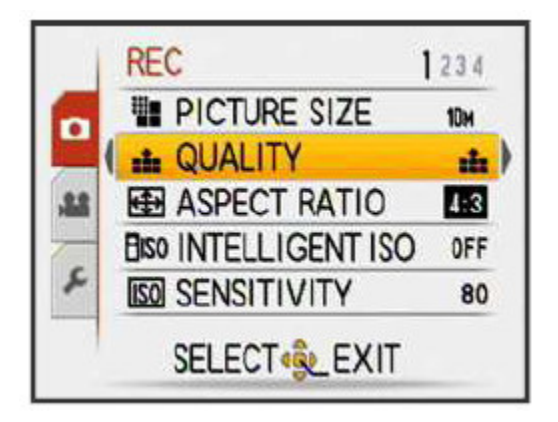

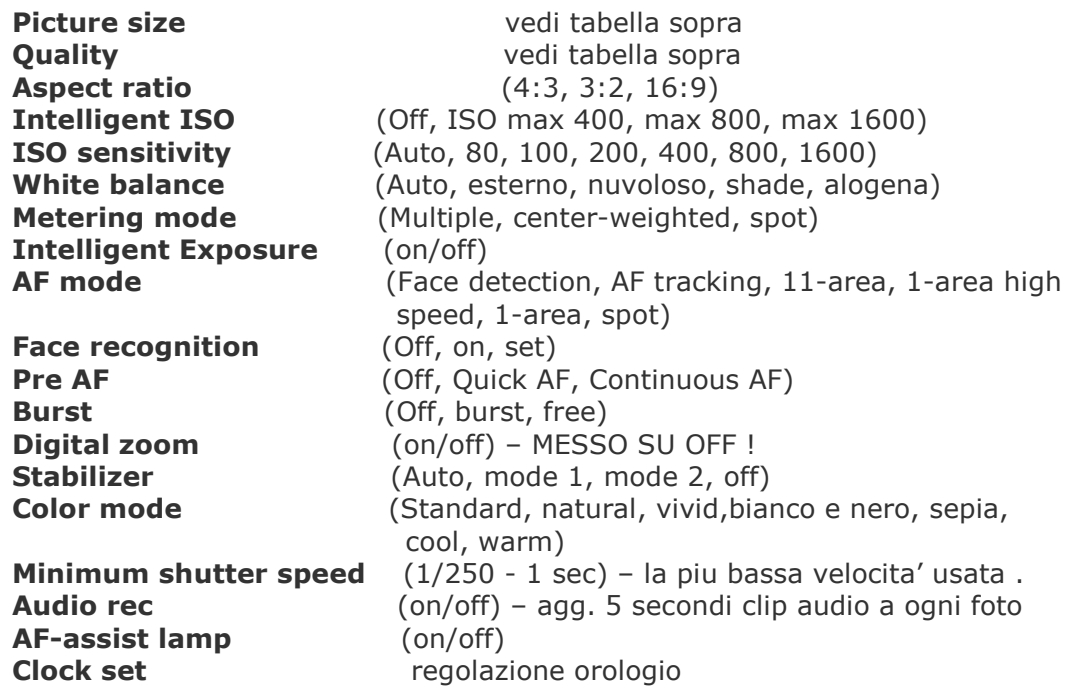

# **SETTAGGI VIDEO**

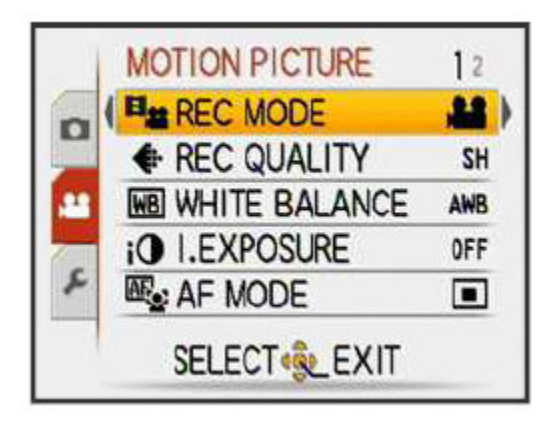

**Rec mode AVCHD** 

(AVCHD, Motion JPEG) (Super high, high, low) Cambia il bit/rate ma NON la risoluzione video! (HD, WVGA, VGA, OVGA)

**Motion JPEG White balance Intelligent Exposure AF mode Continuous AF** 

Digital zoom **Color mode Wind cut** 

(Face detection, 1-area) (on/off) se deve mettere sempre a fuoco Funziona premendo a meta' il tasto scatto!  $(on/off)$ (Standard, bianco&nero, sepia, cool, warm) (on/off) riduce rumore del vento

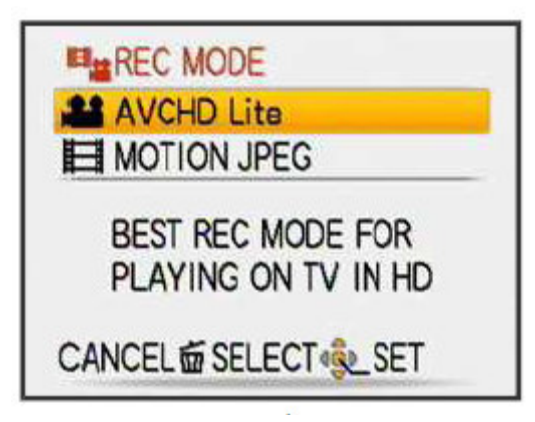

# **FORMATO HD AVCHD**

Con questo nuovo formato AVCHD non e' piu' come una volta che si metteva la scheda SD nel Lettore e bastava fare il solito doppio clik sul file AVI o MOV per vederlo.

Ora e' un file video con **estensione .MTS** e memorizzato in una cartella privata nella schedina !

E NON si puo' visulizzare con il classico Windows Media Player, ma usando un cavo HDMI

Connesso al TV ! LIMITE massimo a 15 minuti !!!

30 minuti HD video su una 4GB SDHC card.

# **FORMATO HD MPEG**

Ma si puo' usare il vecchio formato MPEG (motion JPEG). Nei formati :

#### 1280 x 720 HD

848 x 480, 640 x 480 (VGA), or 320 x 240, tutti a 30 frame/secondo

C'e un LIMITE a 2 GB anche se alla risoluzione HD 720p arriva a 8 Minuti !

A 640 x 480 il limite arriva a 19 minuti.

Nei video il bello e' che si possono usare tutte le modalita' quindi stabilizzatore (se immagine fissa con cavalletto meglio disinserirlo per risparmio batteria!) varie scene e effetti e riconoscimento volti, ecc....

#### Quindi:

**Video HD AVCHD**  $15$  minuti =  $2$  GB  $30$  minuti =  $4$  GB **Video HD MPEG**  $\otimes$  minuti =  $\otimes$  GB

Video Mpeg consuma il doppio ma qualita' video HD simile !

# **SETUP**

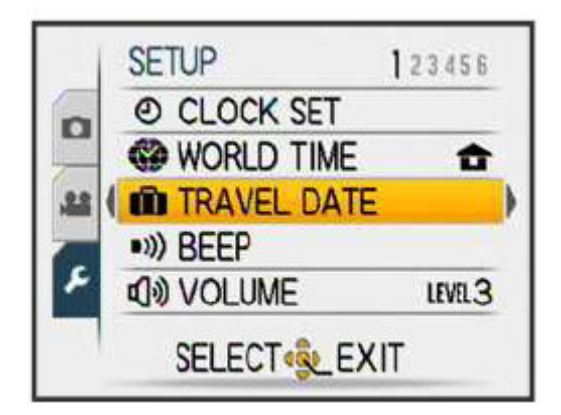

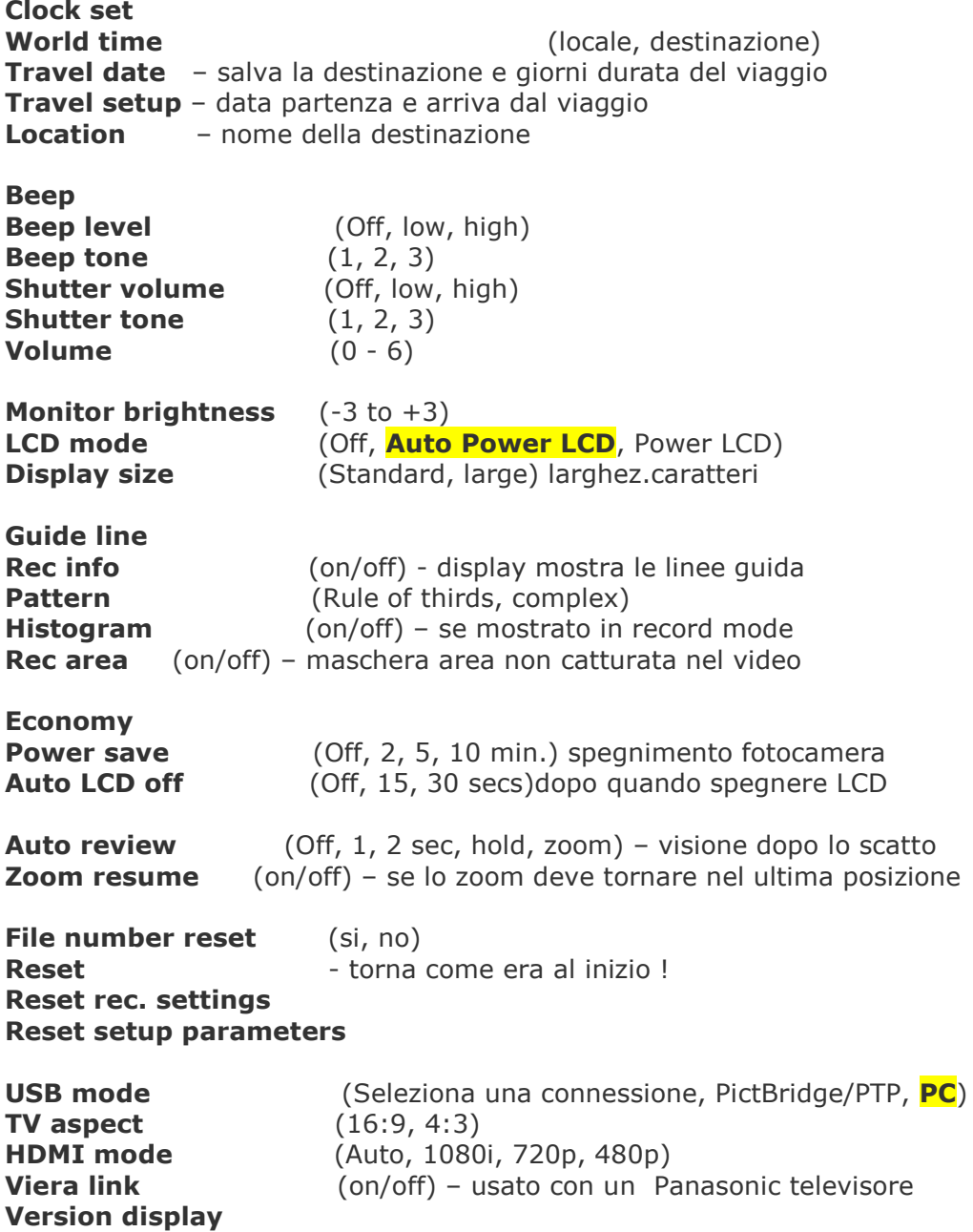

**Format memory** Language

**Demo mode** Demo per i negozianti.

# CARATTERISICHE DEL Intelligent ISO

Verifica immagine e seleziona opportuno ISO. Per un oggetto in movimento seleziona In automatico un alto e una alta velocita' di scatto!

**PER UN OTTIMA IMMAGINE ARRIVARE AL MASSIMO A ISO 400 !**

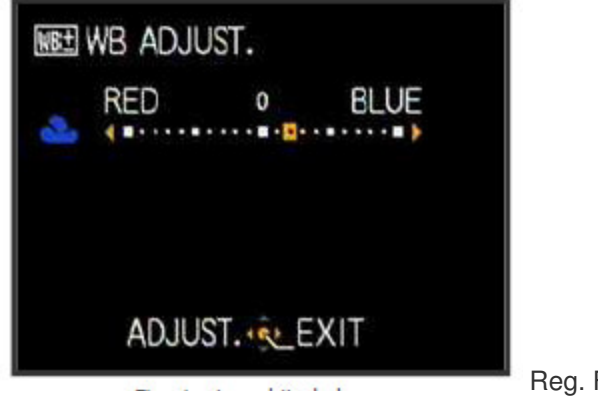

Reg. FINE del bianco

Ci sono molte regolazioni per il **Bilanciamento del bianco** ma stranamente manca per la Luce FLUORESCENTE ! C'e sempre la possibilita' con un cartoncino bianco o grigio.

# **VARI TIPI DI AUTOFOCUS**

#### Face detection, AF tracking, 11-punti, 1-point (normale o alta veloc.), e spot.

La differenza tra modo normale e alta velocita' e' che nel alta velocita' immagine ovviamente Rimane congelata nel display!

**FACE DETENCTION** Dopo 5 scatti riconosce il volto e appare il nome della persona ! funziona molto bene !

# **MODO BURST**

Ci sono 2 modalita' di BURST , uno immediato "quick" per un inquadratura veloce. E uno "high rate" per ottenere 3 foto a riga in 2,2 frame al secondo !

## **STABILIZZAZIONE IMMAGINE**

Ci sono 2 modalita'. La MODO 1 che e' sempre in funzione ! la MODO 2 che attiva IS quando E' attualemte presa. In modo AUTO sceglie da sola quale meglio .

# **VISUALIZZA FOTO**

Come si puo' vedere bellissima la visualizzazione delle foto fatte, o come **anteprime** per Data o come **categorie !**

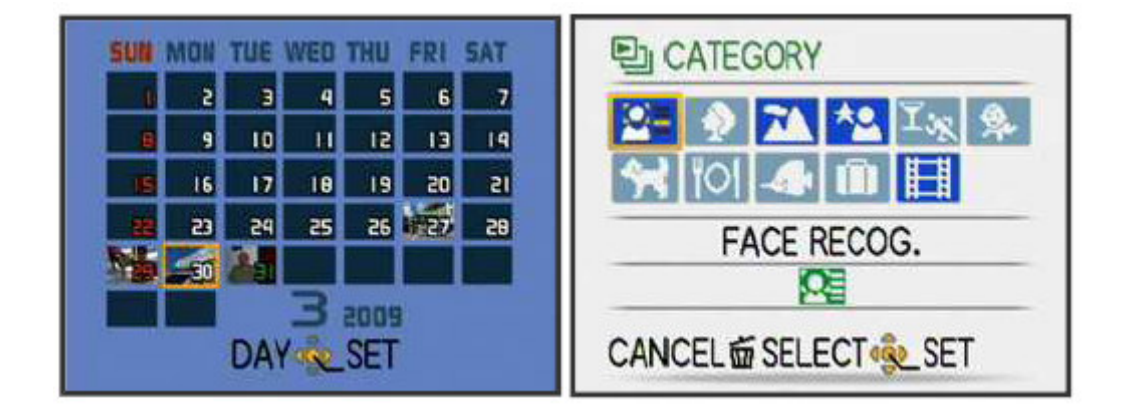

**Informazione sulla foto:**

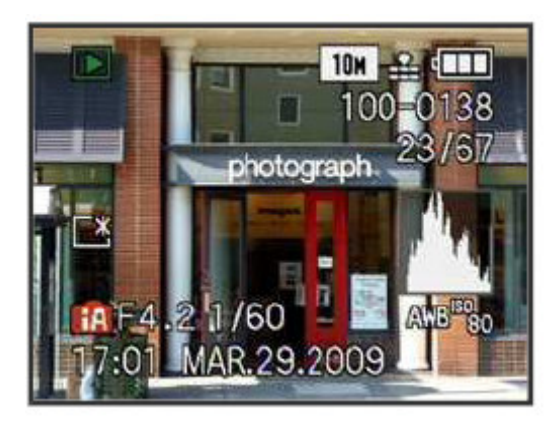

Premendo il **tasto DISPLAY** si visualizzano tutte queste informazioni.

Se riconosce una persona appare il suo nome sul display !

# **CONSIGLI E TRUCCHI LUMIX TZ7**

- Settando in high speed AF mode e' molto veloce: 0.1 - 0.3 secondi con grandangolo e 0.6 - 1.0 secondi con telefoto.
- Settare il **Burst Mode** su FREE : 1.8 frame/secondi
- Raccomandati **4 o 8 GB** se si fanno filmati in **SDHC Classe 4 o 6 !** Ottimo 8 Gb classe 6 sdhc
- Velocita' video HD **2125 KBps** 15MB/s
- Per non avere problemi si puo' registrare i video HD nel **vecchio JPEG codec !** e quindi NON nel codec AVCHD .
- Crea video HD con audio Dolby's Digital Stereo
- Durata batteria circa 300 Scatti e circa 25 minuti di Video in HD
- Display LCD, e' estremamente consigliato settarlo su : "Auto Power LCD"
- Tasto Registra fa' partire il video e ripremuto lo ferma (stop).
- Pacco batterie supplementare : DMW-BCG10 Durata ricarica circa 2 h 40 minuti
- **OIS** e' lo stabilizzatore ottico per le immagini (evita foto mosse !)
- range del FLASH e' di 0.6 5.3 m
- **Foto sono ottime fino a ISO 400** oltre grana molto ! buone foto a ISO-200 con bassa luminosita' (tipo interno chiesa).
- Con poca luce settata in '**High Sensitivity'** in **modo scene** le foto sono buone !

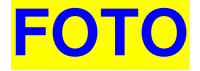

Non funziona male anche a **Iso 400 e 800**! Ma meglio fino a Iso 400 .

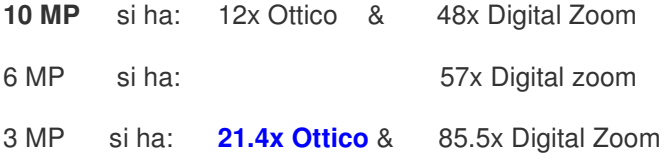

Si puo' cambiare il FORMATO da **4/3 to 16/9** anche nel **Modo Scena.**

# **Foto in modo iA**

Molte foto scattate nel modo automatico **iA non sono cosi buone.**

La modalita' **Modo Scena** e' eccellente e ha molte OPZIONI per scattare buone foto ! Specialmente per le foto notturne o gli autoritratti !

# **A 16:9 SOLO FOTO A 2 MEGAPIXEL**

#### **Nel modo totalmente automatico iA in 16:9 funziona solo a 2Mpixel?**

Molte persone lo lamentano, e questo succede se si setta l'opzione del selettore modi M1 o M2 !

Cosi se non si ha lo stesso settaggio di M1 come il modo iA si hanno 9 MP con i 16:9.

#### **Messaggio sul Display: "Il Modo Dial non e' nella sua posizione"**

Molti si lamentano che il selettore DIAL sia molto ballerino e si sposti con facilita' !

Specie se si estrae spesso la macchina dalla sua custodia o dai pantaloni, durante estrazione Infatti e' facile che si **sposti dalla sua posizione** precedentemente settata!

### **FACCIE SCURE AL SOLE**

Fatte molte foto al sole e nel modoautomatico iA ma le faccie sono con volti scuri anche sotto Al sole brillante , mentre alcune foto avevano i volti illuminati.Come mai ?

I volti scattati sotto al sole brillante sono un problema, come scattare foto a persone in uno Sfondo brillnate e particolarmente con le faccie in ombra. Il Face Detection e esposizione Automatica puo' aiutare ma ha ovviamente i suoi limiti !

La macchina cerca di trovare una posizione intermedia e quindi possono apparire i volti scuri.

Modi per risolverlo possono essere di correggere poi la foto con un programma di foto-ritocco o Di **usare il FLASH anche in esterno !**

Quindi se c'e uno sfondo molto brillante "**forzare" il flash nel modo "iA" .**

Oppure provare a **puntare la camera verso il corpo o i piedi** del soggetto e solo al momento Dello scatto inquadrare il volto, dovrebbe settare esposizione e si dovrebbe evitare il volto Scuro.

## **FOTO POCA LUCE**

Foto con poca luce settandole in Modo Scena in '**High Sensitivity'** vengono eccelenti !

# **FOTO NOTTURNE**

Selezionare modalita' **SCENA NOTTURNA** , ma immagine avra' molte tonalita' sul giallo ! Selezionare il bilanciamento del bianco su **TUGSTENO .**

E si seleziona su **ISO 80** per il minimo rumore nella foto e con shutter con velocita' **8 secondi.**

In **modalita' notturna** (scene) con 1 secondo minimo di shutter set (impostazione) possono essere prese con 1/4 shutter di velocita'.

Per buone foto di notte, selezionare la "**Modo Scena**" e leggere a pagina 54 e 56 .

Non si ottengono belle foto notturne nel **iA automatico !!!**

### **DISATTIVARE IL FLASH**

Si puo' forzare il flash su off in alcune delle **your scene modes** e lo ricorda anche quando viene spenta !

#### **BILANCIAMENTO DEL BIANCO**

Bilanciamento del bianco in AUTO e' pessimo e tende al giallo. Cmq a 6 opzioni diverse! Quindi meglio non metterla in **automatico AWB.**

#### **FOTO in GRUPPI DIVERSI**

Durante (zoom?) si vuole raccogliere e salvare le foto in in una nuova classe o gruppo?

Selezionare **immagine,** premere **set** (settings)- premere **sotto** (playback)- premere **destra** (lista) - premere sotto per **Ordinare o Disporre** - premere destra

cosi si e' tornati alla foto selezionata con la parola ordinata sopra .

premere **set** – **zoom in** e centrare la parte del immagine che si vuole , premere **set** e salva nuova immagine.

# **VELOCITA SCATTO**

Si puo' aggiustare lo scatto manualmente da **1/250 to 1sec,**

#### **MODO BURST**

**Il burst mode** puo' fare piu' di 10 foto al secondo (12 frame per secondo, e' la qualita' video cctv), Ma bisogna stare a 7 per secondo per una buona qualita' di immagine,

#### **CANCELLARE LE FOTO**

NON e' possbile cancellare le foto quando la camera e' connessa al computer ! Mettere **SD card** sul pc e cancellarle !

#### **FOTO CON COMMENTO VOCALE**

Selezionare '**Audio Dub'**, fare una foto e mettere il commento . 5 secondi di commento all Scatto e 30 secondi in modifica foto !

# **VIDEO HD**

# **CONSIGLI X MIGLIOR VIDEO HD**

Lo **Zoom** durante un filmato e' molto lento ed e' normale !

Settandola su "**Alta Sensibilita'"** i video sembrano perfetti.

Non lasciarla in Automatico ma settarla su **Modo Scena .**

Disabilitare lo **Zoom digitale !**

Filmare in HD e usare il Fuoco sui volti (face focusing) con il **centre metering .**

Se **rumorosa (beep o zzz…) disabilitare** autofocus continuo (c-AF) e magari lo zoom !

## **FILMATO SOLO IN 16: 9 ?**

Per cambiare la **modalita' video** (schermo) girare il selettore su **FOTO NORMALE** (tra iA e MS1) , premere il bottone **SET**, "Aspect Ratio" la terza voce in basso nel menu.

Anche registrando in 16:9 poi sul tv appare ristretto a 4:3 ... adattamento automatico ?

# **VIDEO HD DOVE SONO NELLA SD ?**

I Video HD sono memorizzati nella SD card in una cartella chiamata : '**Private**'.

Il percorso e': **Private/BDMV/Stream** e salvato come file video **.MTS**

I dati relativi ai video sono salvati pero' in file info in altre cartelle !!!

RICORDATE che questi video HD AVCHD sono visibili solo con il sw in dotazione alla Fotocamera il PhotoFunStudio ! (o VLC ?).

# **VISIONE VIDEO NELLA FOTOCAMERA**

Si possono rivedere i video nella fotocamera! Premere il tasto in **basso** PLAY , premere tasto **sinistra** per selezionare foto/video e premere tasto **sopra** per vedere il video.

# **PROBLEMI CON I VIDEO**

Registrando un video in ambiente silenzioso poi rivedendolo qualcuno lamenta un regolare Beep continuo. E' ogni secondo in HD e ogni tre secondi in AVCHD. Ci sono molti video su Youtube : **"TZ7 Beeping In Video"**

Probabile sia dovuto al rumore dello ZOOM in funzione durante il video !

Provare a disabilitare la funzione su: **zoom off .**

Settandola su "**Alta Sensibilita'"** i video sembrano perfetti.

# **VIDEO RUMOROSO**

Con ultima versione **Firmware 1.2**,ma in visione del video si puo' sentire questo rumorino (mentre si fa' lo zoom o in C-AF).

Mentre si registra c'e una lampadina accesa (light bulb on) e si vedono linee blu che attaversano Lo schermo!

Mettere in **Modo Scena** e non lasciare in automatico, e' lui che causa quel problema ! Se lo Dovesse fare anche in modo scena, farla sost. **perche' e' difettosa la macchina !!!**

## **POCA DURATA BATTERIA**

Sembra ci siano problemi di durata con **SD Card classe 2 .**

Muovendosi spesso la fotocamera deve continuare a fare la messa a fuoco e resettare Esposizione consumando di piu la batteria !

Massima durata per **video AVCHD ?** sembra la batteria duri per 25-30 minuti.

Foto circa 250 e poi batteria scarica .

# **ERRORE CON PROGRAMMA PhotoFun**

Usando il programma in dotazione PhotoFun Studio software per scaricare sul pc i video AVCHD viene segnalato :

**"Removed from items to be acquired because it contains AVCHD Lite movie in a different TV system."**

Andare in **setup menu** / **video out** e settare PAL !

Premere bottone 'Set/Menu', premere tasto sinistro ancora, tasto basso due volte,testo destro,

Tasti sopra o sotto per visualizzare la pagina 4. Se '**Video Out'** appare 'grigia' non si puo' variare, mettere la camera nel **modo playback**, cosi Si potra' selezionare e cambiare !!!

## **FILE VIDEO MOV**

**MOV è un file di Quick Time** quindi lo si apre con quel programma. Oppure con VLC .

Provare a cambiare l'estensione e mettere **.avi** e si dovrebbe aprire con WMP.

( H 264 o MPEG 4, sono i DivX. )

# **CONVERSIONE E VISIONE AVCHD**

Per convertirli in avi esistono molti programmi,uno ad esempio e':

**PAZERA FREE MOV to AVI** è uno software gratuito (inglese) funziona anche su WINDOWS 7.

Oppure il programma **Free HD Conv.** Dal sito : http://www.koyotesoft.com

**ATTENZIONE**: i file HD AVCHD sono con estensione .MTS e non si vedono con WMP ! Anche se qualcuno dice che li vede (mancanza dei codec?) cmq VLC dovrebbe vederli .

# **NOZIONI AVCHD**

Il nuovo formato Lumix **AVCHDLite format** genera file leggermente grandi:

**2125 KBps** 15MB/s sulla Lumix

**2955 KBps** 25MB/s sulle Canon

La cosa buona del **H.264** e' molto supportato e si vede in molti dispositivi (ipod ecc.) Senza conversioni !

**H.264 e AVCHD** sono gli stessi Codec.

Non si sa a cosa si riferisca questo "LITE" se per distingure il 720 dal 1080 .

# **SD CARD**

**Class 4 SD Card** funziona bene : da **1.8 a 2.3 MB/S** in AVCHD-Lite Modo. Ma meglio una Classe 6 !

Ottime : **SanDisk Extreme III** a 2 , 4 o 8 GB.

#### **FOTO**

**2 GB** circa 350 foto<br>**8 GB** circa 1.357 foto **8 GB** circa 1.357 foto **16GB** circa 2.430 foto a 10MP

#### **VIDEO**

**16 GB SDHC** video AVCHD super qualita' **2 ore 20 minuti** video Motion JPEG **1 ora circa**

**8 GB** va' bene per 1 ora di video (con limiti di 15 minuti !!! )

**AVCHD video** limitato a 15 Minuti per ogni registrazione

**HD recording** limitato a 8 Minuti 20 Secondi per ogni registrazione.

#### **VELOCITA' CARTA SDHC**

Nelle SD Card la **CLASSE** si riferisce alla **velocita' di scrittura .**

La Classe 2 puo' memorizzare una foto il doppio di una SD normale e una classe 4 o 6 4 o 6 volte piu veloce.

La ragione di avere una carta veloce e' che quando si fa' una foto, la fotocamera non acetta Altre foto finche non ha memorizzata la prima nella memory card. Avendo 40 MB di memoria La TZ7 dovrebbe tenere in memoria buffer 40 foto.

Ma e' nella **registrazione dei video** che si vede la differenza con la carte in classe 6,

il video e' registrato in modo piu' istantaneo sulla carta, ma se si usa una normale SD o una classe 2 quando si ferma la registrazione, la camera continua a scrivere sulla scheda di memoria !

### **PIXEL LCD SPENTI ?**

#### **Ecco come tentare di ripristinare LCD:**

- 1. Spegnere la fotocamera
- 2. Prendere un pezzo di stoffa umido, cosi non si graffia lo schermo.
- 3. Applicare pressione sul pixel che non funziona piu'.Non premere ovunque altrimenti puo' rompere altri pixel oltre a quelli che gia non vanno !
- 4. Mentre si applica la pressione accendere al camera.
- 5. Togliere la pressione e il pixel dovrebbe funzionare.questa soluzione dovrebbe fa propagare il liquido dei cristalli liquidi in ogni singolo pixel.

# **ULTIMO UPDATE FW**

Ultima **versione FW 1.2 (uscita il Luglio 2009)** . Non permette di mettere batterie non originale Panasonic !

# **DURATA BATTERIA**

Muovendosi spesso la fotocamera deve continuare a fare la messa a fuoco e resettare Esposizione consumando di piu la batteria ! (facendo i video).

Massima durata per **video AVCHD ?** sembra la batteria duri per **25-30 minuti.**

**Foto circa 250** e poi batteria scarica .

#### **BATTERIA NON ORIGINALE**

**INOV8** are the first UK battery manufacturer to produce the **DMW-BCG10E** ID Secured Battery for Panasonic TZ7 and TZ6 which contains a **special ID secure chip to make it fully compatible** with the Panasonic TZ7 and TZ6.'

At about £25 the inov8 is a lot cheaper for a spare than a **Panasonic battery that cost between £49 and £60.**

if you're like me and use the camera to take lots of videos, you shuold consider buying an extra battery (original from panasonic) **because the new firmware 1.2 dosent allow the use of 3rd party batterys.** bh sold it for 39 bucks. i already got an extra one.

#### **alternative batteries.**

Mine came with Firmware 1.2 which prevents their use. However I followed the guidelines at **http://icklefrog.co.uk/shop/page/5** and installed **version 1.1** instead. Bought a battery on ebay for under a tenner and it works perfectly

**battery drains out very quickly if I record a HD video.** Reading some of the comments above I feel that the battery problem could be due to my **SDHC card which is a class 2 card,**

### **Inclusi 2 diversi Software per Windows:**

#### PhotoFunStudio 3.0 HD

Dove si puo' usare la catalogazione per riconoscimento volti e usare note vocali.

Correggere le foto (luminosita', e altro) mettere effetti tipo seppia o bianco e nero  $F$  altri  $\overline{I}$ 

Purtroppo questo programma NON fa conversione in nessuno altro formato e quindi bisogna trovare un altro Tool, tipo **TOAST** per convertirli !

Per i **video in AVCHD Lite** si usa sempre questo programma per visionarli o editarli !

Eliminare delle sequenze e masterizzare i video su dischi BluRay !

Con il programma VLC di dovrebbero vedere.

#### **ArcSoft MediaImpression software**

Molto meno sofisticato del primo ma pero' fa' la gestione delle foto Panoramiche !

# **COMMENTO FINALE**

//018//**Canon's PowerShot SX200 IS,che ha in piu' i comandi in MANUALE, ma per il resto tra le due la migliore e' la Lumix senza dubbio.**

#### **POSITIVO**

Foto molto buone Ingrandisce a 12X, 25 - 300 mm lenti davvero lunghe Stabilizzazione delle immagini ottica Vermante piccola la distorsione a barile Ottimo LCD display da 3'' con splendida risoluzione a 460k Intelligent Auto mode fa' tutto da solo, aggancia immagini e riconosce i volti Ottimo il riconoscimento facciale Ottimi video con molti settaggi e zoom ottico Riduzione occhi rossi automatica Buon set di opzioni sul immagine e playback HDMI output Buona durata della batteria

#### **NEGATIVO**

Immagini hanno apparenza granulosa, anche a bassi ISO, anche alcune macchie nei contrasti dei dettagli AVCHD Lite codec nel uso abituale Non e' possibile aggiustare il bilanciamento del bianco nel Modo Scena e non c'e opzioni luce Fluorescente. Non ha i comandi manuali. Non ha il mirino ottico

(c) **Rodolfo Parisio - ultima release Aprile 2010**